#### urmet

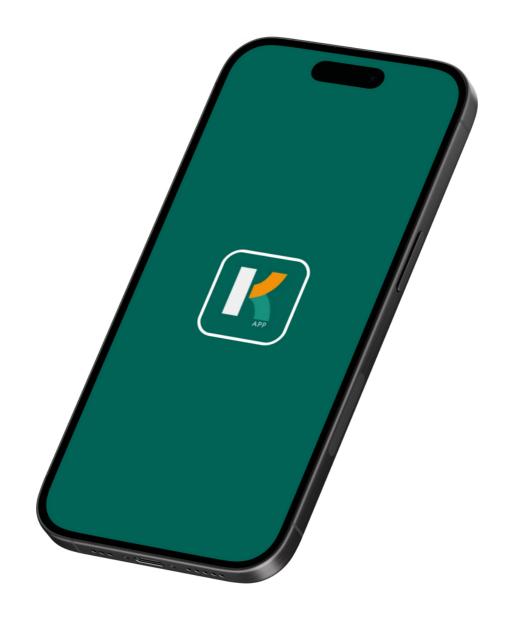

# Getting Started K-App

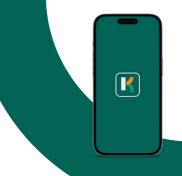

#### Getting You Started

With the Urmet K-App, you can use your smartphone to open doors throughout your building,, using Bluetooth!

To get started, you first need to download the Urmet K App from the App Store, which you can do by clicking below.

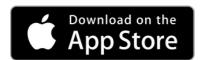

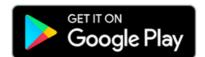

Once downloaded, simply open the app & enter your phone number, and you're good to go!

To help you learn how to use the K-App, we've created some short tutorial videos which walk you through the basics.

To watch a tutorial video, simply click or scan a QR code in this guide.

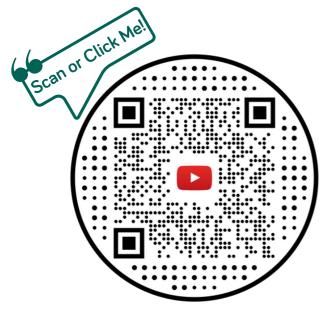

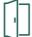

## How to Open a Door (Long Range Mode)

Watch how to open a door using long range mode, in the Urmet K-App

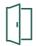

#### How to Open a Door (Proximity Mode)

Watch how to open a door using proximity mode, in the Urmet K-App

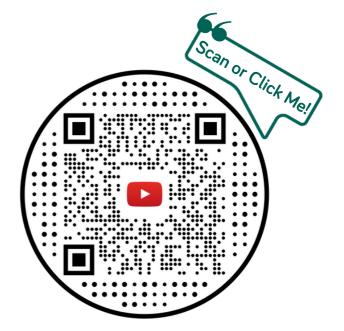

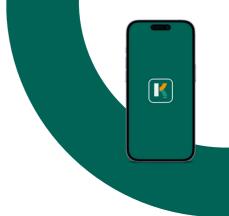

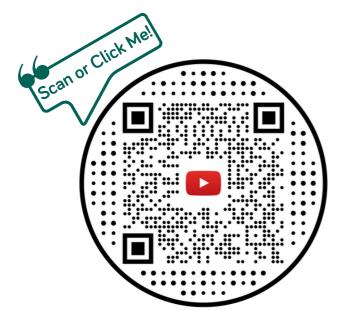

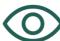

## How to View All Available Doors

Watch how to view a list of all the doors that you can open, in the Urmet K-App.

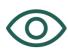

# How to View All Doors in Range

Watch how to view a list of all the doors that are in range of your phone & can currently be opened, in the Urmet K-App.

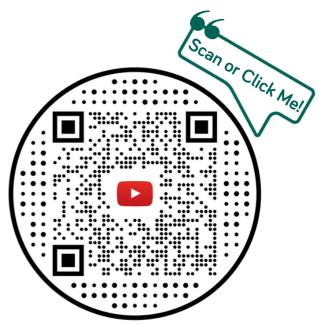

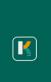

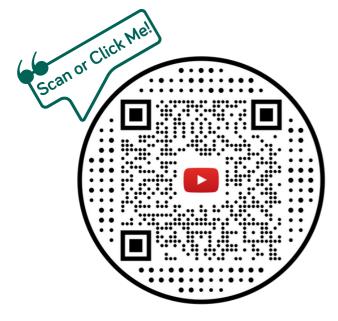

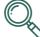

## How to Turn Off Background Scanning

Watch how to turn off background scanning in the Urmet K-App.

Background scanning allows the K-App to constantly search for nearby readers, even if the K-App isn't open. This setting needs to be 'on' for lock-screen opening to work.

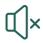

#### How to Turn Off In-App Sounds

Watch how to turn off in-app sounds in the Urmet K-App.

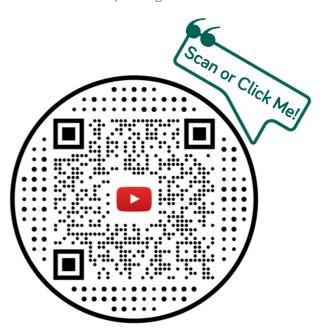

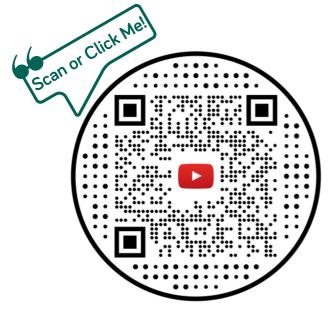

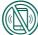

## How to Turn Off Phone Vibration

Watch how to turn off phone vibration in the Urmet K-App.

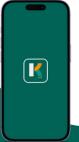

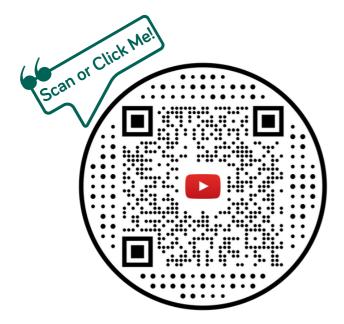

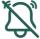

## How to Turn Off Notifications

Watch how to turn off notifications in the Urmet K-App.

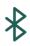

#### How to Adjust Bluetooth Sensitivity

Watch how to adjust the Bluetooth sensitivity (range) in the Urmet K-App.

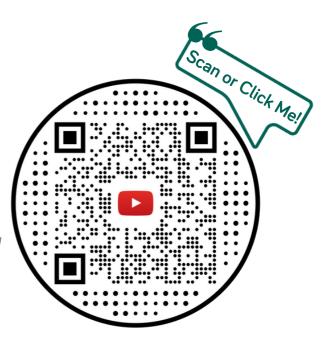

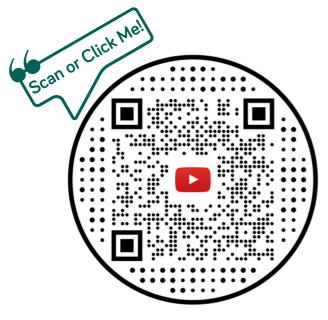

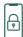

#### How to Turn Off Lock Screen Opening

Watch how to turn off lock screen opening in the Urmet K-App.

Lock Screen Opening is for 'proximity mode' only, and it allows your phone to open a door, when your phone is locked. For this to work, Background Scanning also needs to be on.